# NODE

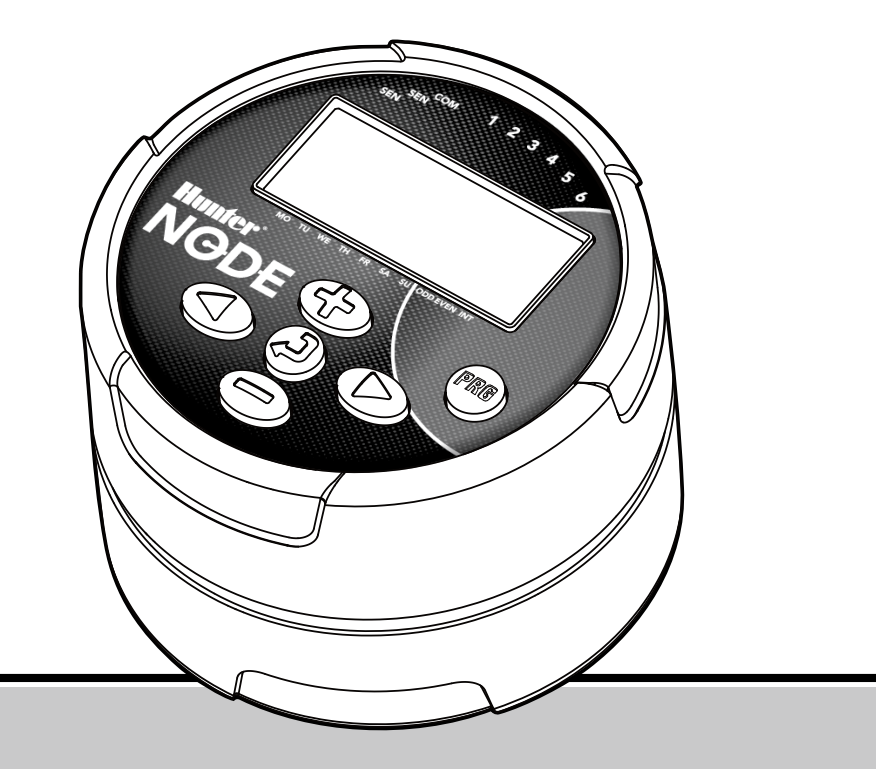

DEU

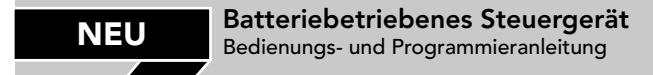

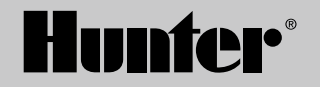

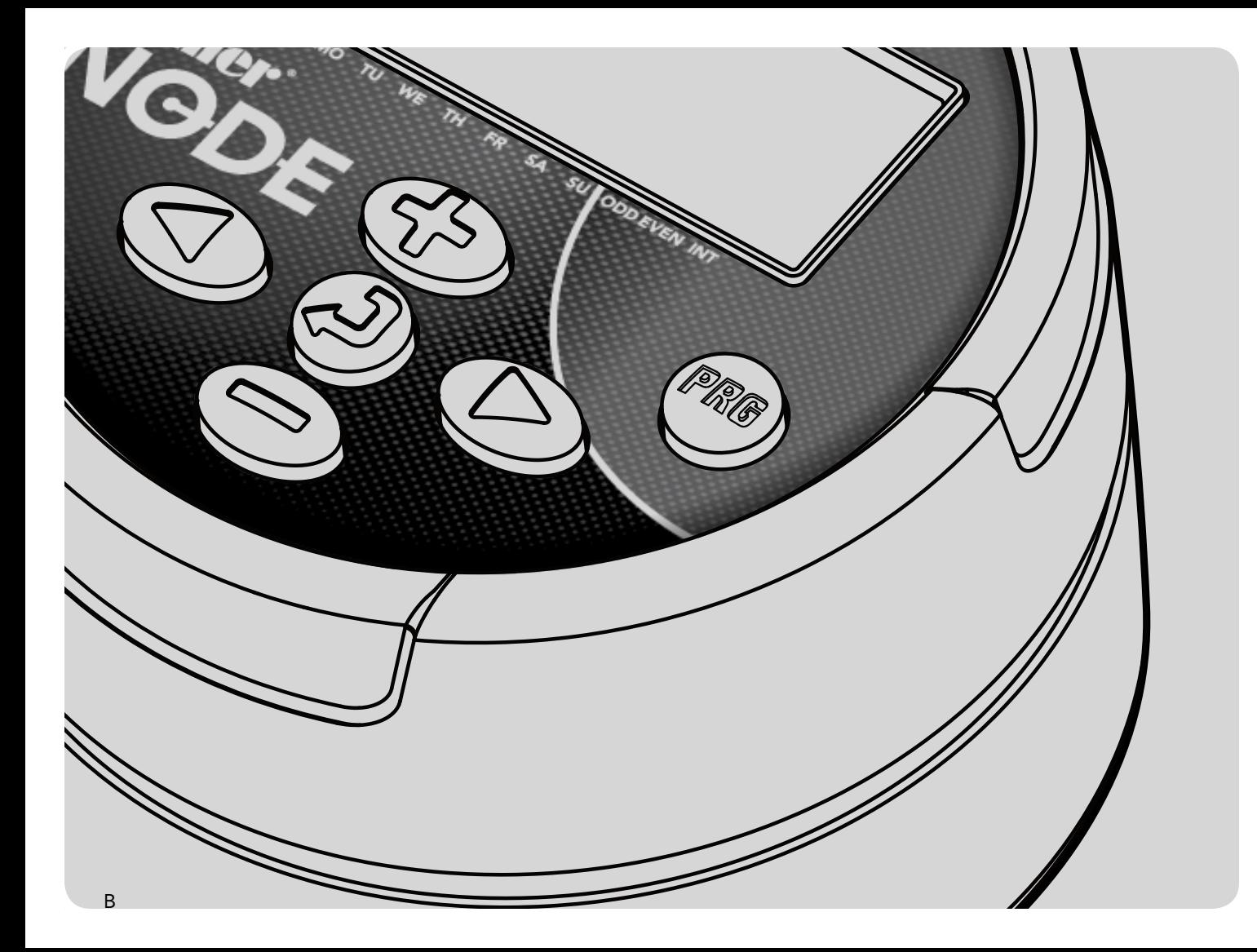

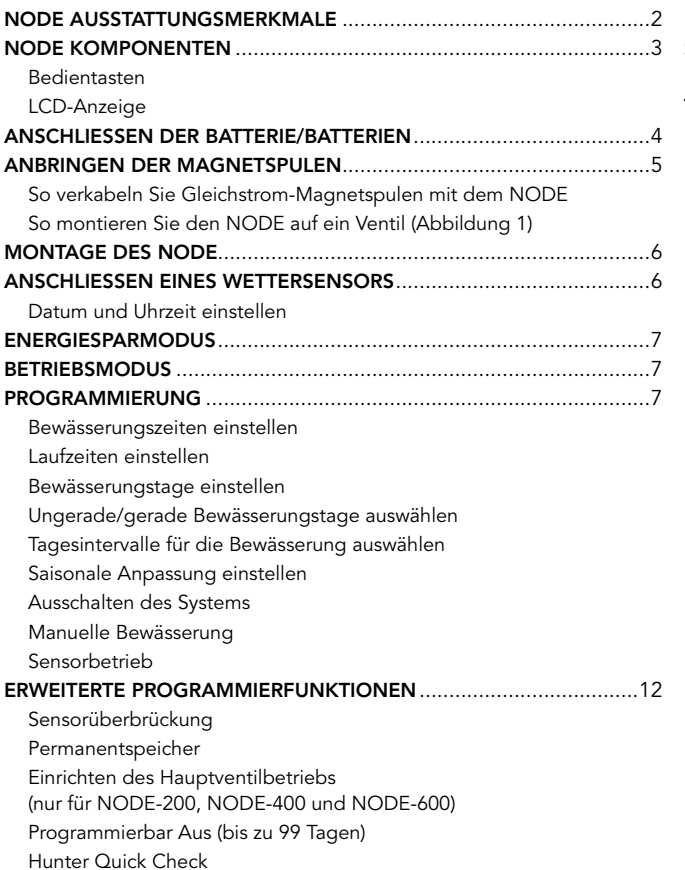

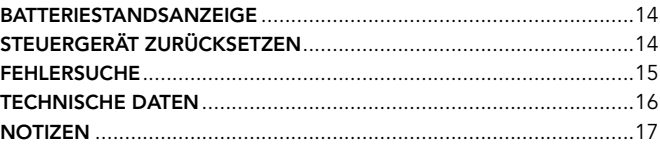

- Einfache Drucktastenprogrammierung
- Einzelstationsmodell mit Gleichstrom-Impulsmagnetspule. Modelle mit 2, 4 oder 6 Stationen ebenfalls erhältlich (Magnetspulen nicht enthalten).
- Große LCD-Anzeige (Flüssigkristall) mit leicht verständlichen Symbolen
- Arbeitet mit Standard 9 V-Alkalibatterien (1 oder 2 für erhöhte Betriebsdauer)
- 3 Programme (A, B, C) mit jeweils bis zu 4 Startzeiten
- Laufzeiten von 1 min bis 6 Stunden
- Manuelle Bewässerung
- • Batterieanzeige für den Batteriestatus
- **Regensensorkompatibel**
- Permanentspeicher speichert alle Angaben des Programms
- Saisonale Anpassung von 10 150 %
- Schneller Zugriff auf bevorzugte Programmdaten mit dem Permanentspeicher
- Manuelle Überbrückung des Regensensors
- • Die Gesamtlaufzeitberechnung zeigt die Gesamtbewässerungszeit pro Programm

# node komponenten deutsche deutsche Deutsche Deutsche Deutsche Deutsche Deutsche Deutsche Deutsche Deutsche Deu

Dieser Abschnitt enthält eine Kurzübersicht einiger Komponenten von NODE. Die detaillierte Erklärung jedes Elements folgt an späterer Stelle. Dieser Abschnitt kann jedoch hilfreich sein, um sich mit den unterschiedlichen Optionen vertraut zu machen.

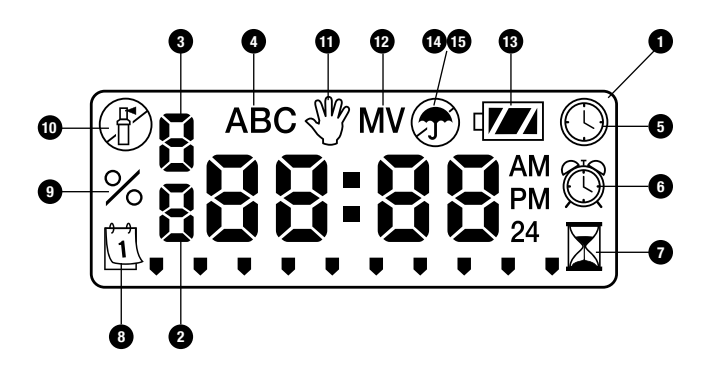

#### Bedientasten

- 1. **D Taste**: Erhöht die markierte, blinkende Anzeige
- 2.  **Taste**: Verringert die markierte, blinkende Anzeige
- 3. **D Taste:** Wählt die Programmierfunktion
- 4. **E Taste**: Rückt die markierte, blinkende Anzeige zum nächsten Element vor
- 5. **Taste:** Rückt die markierte, blinkende Anzeige zum vorherigen Element zurück
- 6. (Ree Taste: Wählt das Programm (A, B oder C)

#### LCD-Anzeige

- Hauptanzeige: Zeigt alle Angaben zum Programm an
- 2. Stationsummer: Zeigt an, welche Stationsnummer programmiert wird
- 3. Startzeitnummer: Zeigt an, welche Startzeitnummer programmiert wird
- 4. Programm: Wählt das Programm (A, B oder C)
- 5. **C Aktuelle Tageszeit**: Gibt an, dass der aktuelle Tag und Uhrzeit eingestellt sind
- 6.  $\bigcirc$  Startzeiten: Gibt die eingestellten Startzeiten an
- 7. **X Laufzeiten**: Gibt die eingestellten Laufzeiten an. Der Anwender kann Laufzeiten von 1 Minute bis 6 Stunden Dauer einstellen.
- 8.  $\boxed{1}$  Bewässerungstage: Der Anwender kann individuelle Bewässerungstage bestimmen, oder eine bestimmte Anzahl an Tagen (Intervalle) zwischen Bewässerungen einstellen
- 9. % Saisonale Anpassung: Die saisonale Anpassung kann von 10 – 150 % programmiert werden (Werkseinstellung ist 100 %)
- 10.  $\bigcirc$  System Aus: Zeigt an, dass die Bewässerung ausgesetzt ist
- 11. W Manuell an/aus: Zeigt manuelle Bewässerungsprogrammierung an. Der Anwender kann die Station manuell aktivieren.
- 12. MV: Zeigt an, dass Station Eins auf Hauptventilbetrieb (Master Valve) gesetzt wurde (nur für NODE-Modelle mit 2, 4 oder 6 Stationen)
- 13. **MI Batteriestatus**: Zeigt den Ladezustand der Batterie an
- 14. **The Regenschirm**: Zeigt an, dass der Regensensor die Bewässerung aussetzt
- 15.  $(3)$  Durchgestrichener Regenschirm: Zeigt an, dass der Regensensor manuell umgangen wurde

Zur Betätigung der Ventile und zur Programmierung des Steuergerätes verwendet der NODE zwei Standard 9 V-Batterien (nicht enthalten). Das Steuergerät kann entweder mit einer 9 V Einzelbatterie oder mit zwei 9V Batterien betrieben werden. Unter normalen Umständen beträgt die erwartete Lebensdauer einer Einzelbatterie ein Jahr, bei zwei 9 V Batterien entsprechend zwei Jahre.

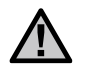

HINWEIS: Der NODE verfügt über einen Permanentspeicher, der es ermöglicht, die Batterie zu entfernen, ohne Programmdatenzu verlieren.

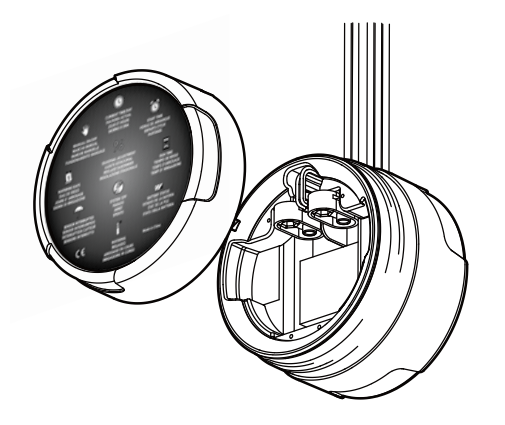

#### So installieren Sie die Batterie/Batterien

- 1. Schrauben Sie die Rückseite des NODE ab, um Zugriff auf das Batteriefach zu erhalten.
- 2. Legen Sie die Batterie/Batterien in den Batteriehalter ein und schließen Sie das Steuergerät mit dem Batteriestecker an.
- 3. Achten Sie darauf, dass sich im Batteriefach kein Wasser befindet.
- 4. Schrauben Sie die Rückseite des NODE wieder auf die Vorderseite.

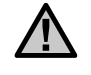

HINWEIS: Achten Sie darauf, dass die Dichtungskennzeichnung der Rückseite des NODE genau an der Vorderseite anliegt, sodass eine ordnungsgemäße Dichtung erzielt wird.

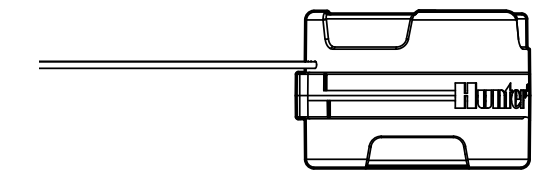

Das NODE-100 Steuergerät ist mit einer beiliegenden Magnetspule ausgestattet. Die Steuergeräte NODE-200, NODE-400 und NODE-600 für Multistationen betreiben jeweils 2, 4 oder 6 Magnetspulen. Hunter Gleichstrom-Magnetspulen (T/N 458200) können mühelos auf allen Hunter Kunststoffventilen installiert werden.

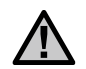

HINWEIS: Es müssen DC Impulsspulen für den Batteriebetrieb mit 9 – 11 V Gleichstrom verwendet werden. Mit 24 V-Magnetspulen arbeitet der NODE nicht.

### So verkabeln Sie Gleichstrom-Magnetspulen mit dem NODE

- 1. Verbinden Sie die schwarze Ader einer jeden Magnetspulen mit dem gemeinsamen Masseleiter (schwarze Ader) des NODE. Sichern Sie alle Masseleiter mit wasserdichten Steckverbindern.
- 2. Verbinden Sie eine rote Ader einer jeden Magnetspule mit der entsprechenden Stationsader (rote Ader) des NODE. Die Stationsnummern sind auf der Oberfläche des NODE markiert. Sichern Sie alle Kabelverbindungen mit wasserdichten Steckverbindern.

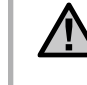

HINWEIS: Die maximale Kabellänge zwischen Magnetspule und NODE beträgt 30 m (0,8 mm² Kabelmindestquerschnitt / 18 AWG)

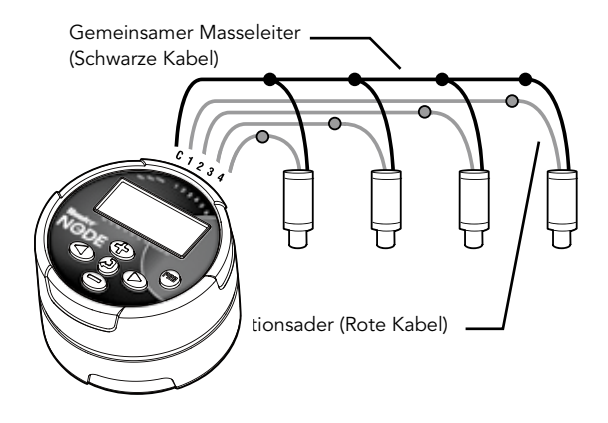

# MONTAGE DES NODE

Der NODE kann leicht an jedem beliebigen Hunter Kunststoffventil angebracht werden. Mit der speziell entworfenen Montageklammer ist die Installation eine Leichtigkeit. Eine Schutzabdeckung aus Gummi verhindert Schmutzansammlungen auf der Oberfläche des NODE.

#### So montieren Sie den NODE auf ein Ventil (Abbildung 1)

- 1. Schrauben Sie die vorhandene Magnetspule vom Ventil ab.
- 2. Schrauben Sie die Gleichstrom-Impulsmagnetspule (T/N 458200) in den Ventildeckel.
- 3. Setzen Sie das breite Ende der Montageklammer auf die Mitte des NODE-Gehäuses auf.
- 4. Klicken Sie das schmale Ende der Montageklammer in die Magnetspule.

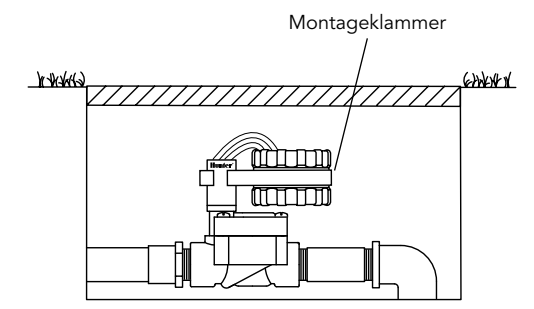

# ANSCHLIESSEN EINES WETTERSENSORS

An den NODE können die Regensensoren Hunter Mini-Clik® oder Rain-Clik® angeschlossen werden. Ein solcher Sensor dient dazu, die Bewässerung einzustellen, wenn es die Wetterbedingungen erfordern.

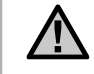

HINWEIS: Wenn der Regensensor die Bewässerung unterbricht, werden das Systemausschaltsymbol  $(\mathbb{F})$ , "OFF" (AUS) und das Symbol  $\mathbf{T}$  angezeigt.

- Schneiden Sie die am NODE befestigte gelbe Aderschlaufe ungefähr in der Mitte der Schlaufe durch.
- 2. Entfernen Sie ungefähr 13 mm der Isolierung von jeder Ader. Verbinden Sie eine gelbe Ader mit jeder der Adern des Wettersensors. Sie können den Regensensor bis zu 30 m entfernt vom NODE-Steuergerät montieren (0,8mm² Kabelmindestquerschnitt / 18 AWG).
- 3. Sichern Sie die Kabelverbindungen mit wasserdichten Steckverbindern.

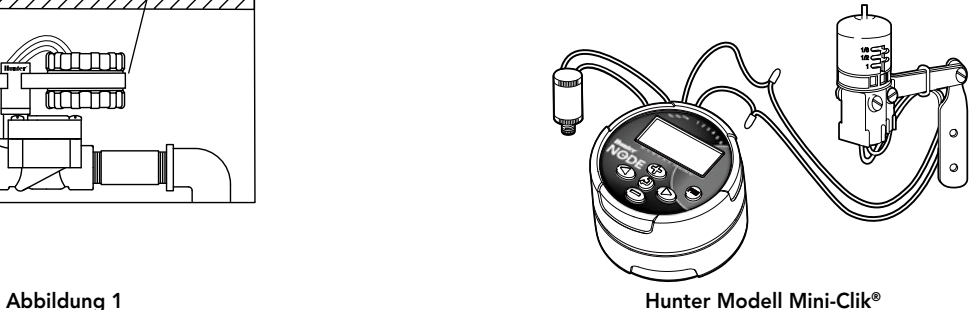

# ENERGIESPARMODUS PROGRAMMIERUNG DEU

Normalerweise zeigt der NODE Uhrzeit und Datum, Wochentag, MV (wenn die Hauptventiloption aktiviert ist) und die Batteriestandsanzeige an. Um Batteriestrom zu sparen, erlischt die Anzeige nach kurzer Zeit der Inaktivität aus, durch Drücken einer belieben Taste erscheint sie wieder.

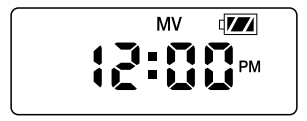

# **BETRIEBSMODUS**

Wenn das Steuergerät ein Programm ausführt, erscheinen im Display Stationsnummer, Programmbuchstabe, verbleibende Laufzeit und das Symbol und das blinkende Getrieberegnersymbol.

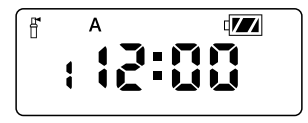

Der NODE verwendet Hunters Standardprogrammierung für Steuergeräte, mit 3 Programmen (A, B, C) und 4 Startzeiten pro Programm. Hunter Standard-Steuergeräte verwenden einen Drehschalter, um durch die Programmierfunktionen zu blättern. Auf dem NODE wird jedoch die  $\bigoplus$ -Taste dazu verwendet, schnell und leicht das Bewässerungsprogramm zu erstellen. Während der Programmierung kann der blinkende Teil der Anzeige durch Drücken der Tasten  $\bigcirc$  oder  $\ominus$ geändert werden. Um nicht blinkende Elemente zu ändern, drücken Sie die Tasten  $\bigcirc$  oder  $\bigcirc$ , bis das gewünschte Element anfängt zu blinken.

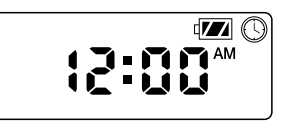

#### Datum und Uhrzeit einstellen

- 1. Drücken Sie die Taste  $\bigcirc$  solange, bis das  $\mathbb O$ -Symbol angezeigt wird.
- 2. Alle 4 Ziffern der Jahreszahl werden angezeigt. Ändern Sie das Jahr anhand der Tasten  $\bigoplus$  oder  $\bigoplus$ . Drücken Sie die Taste  $\bigoplus$ , um zur Monatseinstellung zu gelangen.
- 3. Alle 4 Ziffern werden angezeigt, von denen die beiden Linken den Monat repräsentieren und blinken. Ändern Sie den Monat anhand der Tasten  $\bigoplus$  oder  $\bigoplus$ . Drücken Sie die Taste  $\bigoplus$ , um zur Tageseinstellung zu gelangen.
- 4. Es werden nur die beiden Ziffern rechts blinkend angezeigt. Sie repräsentieren den Tag. Ändern Sie den Tag anhand der Tasten oder  $\ominus$ . Drücken Sie die Taste  $\ominus$ , um zur Stundeneinstellung zu gelangen. Drücken Sie die Taste (D, um zur Uhrzeiteinstellung zu gelangen.
- 5. Die Zeiteinstellung AM/PM/24 (morgens/nachmittags/24) blinkt. Drücken Sie die ⊕- oder → Taste, um die Zeiteinstellung von AM auf PM oder auf 24 Stunden zu ändern. Drücken Sie die Taste  $\bigcirc$ . um die Stunden einzustellen.
- 6. Es werden alle 4 Ziffern angezeigt, von denen die beiden Linken blinken und die Stunde repräsentieren. Ändern Sie die Stunde anhand der Tasten  $\bigoplus$  oder  $\bigoplus$ . Drücken Sie die Taste  $\bigoplus$ . um die Minuten einzustellen.
- 7. Es werden alle 4 Ziffern angezeigt, von denen die beiden Rechten blinken und die Minuten repräsentieren. Ändern Sie die Minuten anhand der Tasten  $\bigoplus$  oder  $\bigoplus$  Durch Drücken der Taste  $\bigoplus$ gelangen Sie zur Jahreseinstellung von Schritt 2.
- 8. Drücken Sie die Taste  $\bigcircled{2}$ , um zur nächsten Programmierfunktion zu gelangen oder lassen Sie das Steuergerät wieder in den Energiesparmodus zurückkehren.

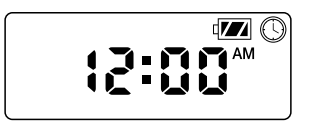

#### Bewässerungszeiten einstellen

- 1. Drücken Sie die Taste  $\bigcircled{2}$  solange, bis das  $\mathbb{Q}$ -Symbol angezeigt wird.
- 2. Die Startzeit wird zusammen mit dem Programmbuchstaben (A, B oder C) und der Startzeitnummer (1, 2, 3 oder 4) oben links in der Anzeige blinkend dargestellt. In jedem Programm können bis zu vier verschiedene Startzeiten eingerichtet werden.
- 3. Mit den Tasten  $\bigcirc$  oder  $\bigcirc$  können Sie die Startzeit des angezeigten Programms ändern. Jedes Drücken der Taste ändert die Startzeit in 15-Minuten-Schritten.
- 4. Drücken Sie die Taste  $\bigcirc$ , um dem angezeigten Programm eine zusätzliche Startzeit hinzuzufügen. Die Startzeitnummer wird oben links im Display dargestellt.
- 5. Drücken Sie die Taste (R), um einem anderen Programm Startzeiten hinzuzufügen.
- 6. Drücken Sie die Taste  $\bigcircled{2}$ , um zur nächsten Programmierfunktion zu gelangen oder lassen Sie das Steuergerät wieder in den Energiesparmodus zurückkehren.

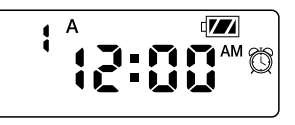

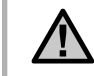

HINWEIS: Nachdem Sie die Laufzeit für die letzte Station programmiert haben, drücken Sie die Taste  $\bigcirc$ , um die Gesamtlaufzeit für das Programm anzuzeigen.

#### Laufzeiten einstellen

- 1. Drücken Sie die Taste  $\bigcircled{2}$  solange, bis das  $\mathbb{\Sigma}$ -Symbol angezeigt wird.
- 2. Die Laufzeit wird blinkend angezeigt. Unten links in der Anzeige werden außerdem der Programmbuchstabe (A, B oder C) und die aktive Stationsnummer angezeigt. Drücken Sie die Tasten  $\bigoplus$  oder  $\bigodot$ , um die Stationslaufzeit in einem Bereich von 1 Minute bis zu 6 Stunden zu ändern.
- 3. Drücken Sie die Taste  $\bigcirc$ , um zur nächsten Station zu gelangen.
- 4. Drücken Sie die Taste ®, um einem anderen Programm eine Startzeit hinzuzufügen.
- 5. Drücken Sie die Taste $\bigcircled{\blacktriangleright}$ , um zur nächsten Programmierfunktion zu gelangen oder lassen Sie das Steuergerät wieder in den Energiesparmodus zurückkehren.

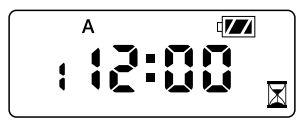

#### Bewässerungstage einstellen

- 1. Drücken Sie die Taste $\bigcircled{{}^{\bullet}}$ solange, bis das  $\mathrel{\mathrm{I}\hspace{-1pt}\mathrm{I}}$ -Symbol angezeigt wird.
- 2. Der Programmbuchstabe (A, B oder C) wird angezeigt.
- 3. Pfeile weisen auf die bestimmten Wochentage, an denen die Bewässerung stattfindet. Drücken Sie die Tasten  $\bigcirc$  oder  $\bigcirc$ , um durch die Tage zu blättern.
- 4. Drücken Sie die Taste  $\bigoplus$ , um diesen Tag für das angezeigte Programm zu aktivieren oder die Taste <sup>(b)</sup>, um die Bewässerung an diesem Tag zu deaktivieren. Der Pfeil weist auf die Bewässerungstage des aktiven Programms.
- 5. Falls gewünscht, drücken Sie die Taste ®, um Bewässerungstage für ein anderes Programm zu bestimmen.
- 6. Drücken Sie die Taste  $\bigcircled{D}$ , um zur nächsten Programmierfunktion zu gelangen oder lassen Sie das Steuergerät wieder in den Energiesparmodus zurückkehren.

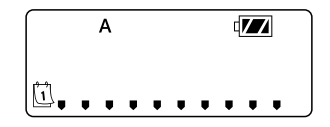

#### Ungerade/gerade Bewässerungstage auswählen

Bei dieser Funktion werden die Kalendertage des Monats für die Bewässerung zugrunde gelegt und nicht bestimmte Wochentage.

- 1. Drücken Sie die Taste  $\bigcirc$  solange, bis das  $\overline{1}$ -Symbol angezeigt wird.
- 2. Drücken Sie die Taste (D), bis sich der Cursor auf der Anzeige entweder über UNGERADE oder über GERADE befindet.
- 3. Drücken Sie zur Auswahl die Taste  $\bigoplus$  oder die Taste  $\bigoplus$ . um die Bewässerung entweder an UNGERADEN, oder GERADEN Tagen zu deaktivieren.
- 4. Sobald der Modus UNGERADE oder GERADE aktiviert ist, ist dies der einzige auf der Anzeige dargestellte Cursor.

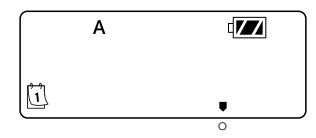

### Tagesintervalle für die Bewässerung auswählen

- 1. Drücken Sie die Taste  $\bigcircled{2}$  solange, bis das  $\widehat{11}$ -Symbol angezeigt wird.
- 2. Drücken Sie die Taste  $\bigcirc$ , bis sich der Cursor auf der Anzeige über INT befindet.
- 3. Drücken Sie die Taste  $\bigoplus$ . Eine 1 beginnt als Hinweis auf die Anzahl der Tage zwischen den Bewässerungen zu blinken.

DEU

4. Drücken Sie die Tasten  $\bigoplus$  oder  $\bigoplus$ , um die Anzahl der Tage zwischen den Bewässerungen (1 bis 31) auszuwählen.

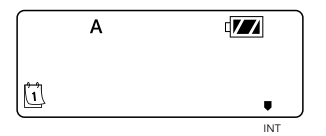

#### Saisonale Anpassung einstellen

- 1. Drücken Sie die Taste  $\textcircled{\textbf{1}}$  solange, bis das  $\text{\textbf{2}}$ -Symbol angezeigt wird.
- 2. Drücken Sie die Tasten  $\bigcirc$  oder  $\bigcirc$ , um den voreingestellten Wert von 100 % für die saisonale Anpassung zu erhöhen oder zu senken (Tiefstwert 10 %, Höchstwert 150 %).
- 3. Der für die saisonale Anpassung programmierte Wert wird allen Bewässerungsprogrammen zugewiesen und umgehend in den angezeigten Laufzeiten reflektiert. Wenn beispielsweise 20-minütige Laufzeiten programmiert sind und die saisonale Anpassung von 100 % auf 50 % geändert wird, beträgt die angezeigte Laufzeit 10 Minuten.

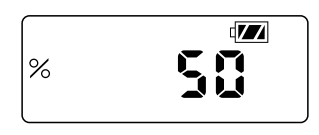

#### Ausschalten des Systems

Um Ihr Steuergerät abzuschalten, drücken Sie die Taste  $\bigcirc$  solange, bis das Symbol  $\binom{3}{2}$  und **Off** (Aus) auf dem Display angezeigt werden. Um das Steuergerät wieder in den automatischen Programmiermodus zu versetzen, drücken Sie die Taste  $\bigcirc$ . Es kehrt unverzüglich zum automatischen Programmiermodus zurück und zeigt die Uhrzeit und die Batteriestandsanzeige an.

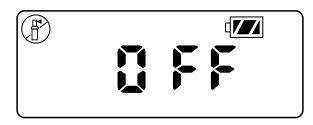

#### Manuelle Bewässerung

Die manuelle Bewässerung erlaubt dem Anwender jede Station, oder ein Programm für eine spezifische Laufzeit zu testen Die Schaltstellung eines Wettersensors (falls verwendet) wird in diesem Modus ignoriert.

- 1. Vergewissern Sie sich, dass sich das Steuergerät im Energiesparmodus befindet. Halten Sie die Taste ® solange gedrückt, bis das \"/'-Symbol angezeigt wird.
- 2. Die Stationsnummer wird in der Anzeige unten links zusammen mit der Laufzeit angezeigt.
- 3. Wählen Sie mit den Tasten  $\bigcirc$  und  $\bigcirc$  die gewünschte Station, und bestimmen Sie für sie mit den Tasten  $\bigoplus$  und  $\bigoplus$  die manuelle Bewässerungsdauer.
- 4. Um ein Programm manuell zu aktivieren, drücken Sie die Taste . Der Programmbuchstabe (A, B oder C) wird auf dem Display angezeigt. Wenn ein anderes Programm benötigt wird, drücken Sie die Taste (R), bis es auf der Anzeige erscheint.
- 5. Um den manuellen Bewässerungszyklus zu beenden, drücken Sie die Taste Soolange, bis die Zeitanzeige auf Null steht.
- 6. Drücken Sie die Taste  $\bigcircled{2}$ , um zur nächsten Programmierfunktion zu gelangen oder lassen Sie das Steuergerät wieder in den Energiesparmodus zurückkehren.

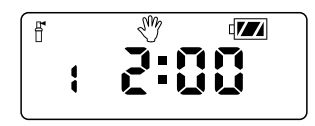

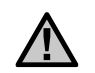

#### HINWEIS:

- Während eine Station im manuellen Bewässerungsmodus operiert, wird die Bewässerungsdauer dieser Station durch Drücken der Tasten  $\bigoplus$  oder  $\bigoplus$  geändert.
- Während eine Station im manuellen Bewässerungsmodus operiert, wird die Bewässerung durch die aktuelle Station durch Drücken der Taste  $\bigcirc$  beendet und die nächste Station angesteuert.
- Während eine Station im manuellen Bewässerungsmodus operiert, wird die Bewässerung durch die aktuelle Station durch Drücken der Taste  $\bigcirc$  beendet und die vorherige Station erneut angesteuert.

#### Sensorbetrieb

Der NODE ist mit Hunter Clik Regensensoren kompatibel, einschließlich dem Mini-Clik® und Rain-Clik®, und mit vielen anderen Trockenkontakt-Geräten/Sensoren, die keine eigene Stromversorgung benötigen. Verbinden Sie den Sensor einfach mit dem NODE-Steuergerät, indem Sie die gelbe Aderschlaufe durchschneiden und die Enden mit den Sensoradern verbinden.

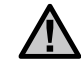

HINWEIS: NODE ist nicht kompatibel mit dem Hunter Wireless Rain-Clik®, oder anderen Wettergeräten, die eine 24 VAC Stromversorgung erfordern.

Wenn der Sensor aktiviert ist, setzt die Bewässerung aus und auf der Anzeige erscheint das Symbol T.

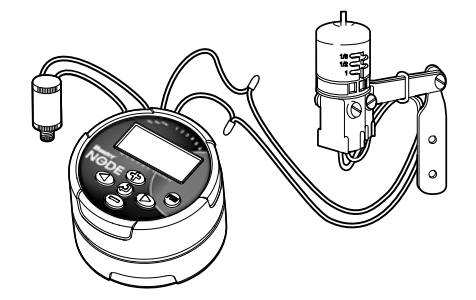

Alle zusätzlichen Programmierfunktionen werden im Energiesparmodus initiiert, dessen Anzeige Uhrzeit, Wochentag und Batteriestand angibt. Wenn ein Element im Display blinkt bedeutet dies, dass sich das Steuergerät in einem der Programmiermodi befindet. Nach kurzer Zeit der Inaktivität kehrt das Steuergerät in den Energiesparmodus zurück.

## Sensorüberbrückung

- 1. Halten Sie die Taste  $\bigcirc$  im Energiesparmodus solange gedrückt, bis das T-Symbol angezeigt wird.
- 2. Auf der Anzeige erscheinen ein blinkendes Regenschirm-Symbol und **On** (Ein).

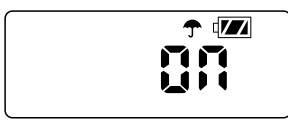

3. Drücken Sie die Taste  $\bigcirc$ , um den Sensor zu umgehen. Auf der Anzeige erscheinen  $\binom{m}{1}$  und **Off** als Hinweis darauf, dass der Sensor übergangen wird. Während des Normalbetriebs wird das Symbol  $\bigcirc$  als Hinweis darauf angezeigt, dass sich das Steuergerät im Überbrückungsmodus befindet.

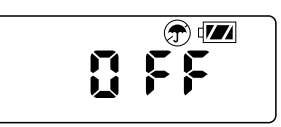

4. Um den Wettersensor zu reaktivieren, halten Sie die Taste  $\bigcirc$ solange gedrückt, bis das  $\circled{T}$ -Symbol angezeigt wird. Drücken Sie dann die Taste  $\bigoplus$ , um zum normalen Sensormodus zurückzukehren.

#### Permanentspeicher

Über diese Funktion kann der Anwender ein bevorzugtes Programm in den permanenten Speicher des Steuergerätes speichern, um es jederzeit wieder abrufen zu können. Auf diese Weise können vorgenommene Änderungen überschrieben und in den Originalzustand des Programmierplans zurückversetzt werden.

So speichern Sie ein Programm:

- 1. Stellen Sie sicher, dass das Steuergerät mit dem bevorzugten Programmierplan programmiert wurde.
- 2. Halten Sie im Energiesparmodus die Tasten  $\bigoplus$  und  $\mathfrak{B}$  5 Sekunden lang gedrückt, um das derzeitige Programm zu speichern.
- 3. Im Display werden 3 gestrichelte Linien angezeigt, die sich von links nach rechts bewegen und ein Hinweis darauf sind, dass das derzeitige Programm in den permanenten Speicher gespeichert wird. Nach Abschluss des Vorgangs blinkt Done (Fertig) in der Anzeige.

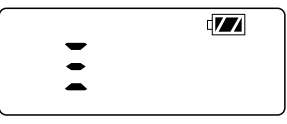

So rufen Sie ein gespeichertes Programm auf:

- Halten Sie im Energiesparmodus die Tasten  $\bigcirc$  und  $\mathfrak{m}$  5 Sekunden lang gedrückt.
- 2. Im Display werden 3 gestrichelte Linien angezeigt, die sich von rechts nach links bewegen und ein Hinweis darauf sind, dass das bevorzugte Programm aus dem permanenten Speicher abgerufen wird.

Das Steuergerät verwendet nun als aktuelles Programm das bevorzugte Programm. Nach Abschluss des Vorgangs blinkt Done in der Anzeige.

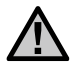

HINWEIS: Lassen Sie bei der Verwendung des Permanentspeichers Vorsicht walten. Beim Speichern von Programmdaten in den Permanentspeicher werden die aktuellen Programmdaten verwendet und alle im Permanentspeicher gespeicherten Daten überschrieben. Wenn Sie Programmdaten speichern, vergewissern Sie sich, dass Sie die aktuellen Programmdaten wirklich speichern wollen.

#### Einrichten des Hauptventilbetriebs (nur für NODE-200, NODE-400 und NODE-600)

Die Multistationsmodelle von NODE (NODE-200, NODE-400 und NODE-600) können mit einem normalweise-geschlossenen Hauptventil programmiert werden. Bei der Programmierung mit dem Hauptventil, bestimmen Sie Station 1 als Hauptventil, wodurch ihr die Aktivierungsfunktion einer Bewässerungsstation effektiv genommen wird.

- 1. Halten Sie die Taste  $\bigoplus$  im Energiesparmodus solange gedrückt, bis das  $\overline{X}$ -Symbol angezeigt wird.
- 2. Zusammen mit der aktiven Stationsnummer wird Programm A links unten angezeigt. Achten Sie darauf, dass als aktive Station Nummer 1 angezeigt wird. Die Laufzeit wird angezeigt.

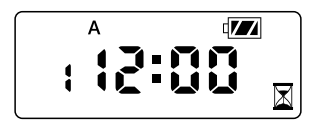

3. Drücken Sie einmal die Taste . Das MV-Symbol erscheint im Display und die Zeitanzeige erlischt. Station 1 agiert nun als das Hauptventil und kann in anderen Programmieranzeigen nicht verwendet werden.

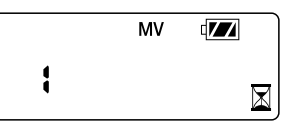

4. Wenn das Hauptventil aktiviert ist, wird es allen Programmen zugewiesen, und das MV-Symbol wird jederzeit auf dem Bildschirm angezeigt.

#### Programmierbar Aus (bis zu 99 Tagen)

Mit dieser Funktion kann der Anwender alle Bewässerungsprogramme für einen angegebenen Zeitraum von 1 bis 99 Tagen stoppen. Nach Ablauf der programmierten Auszeit schaltet das Steuergerät wieder in den regulären Betrieb um.

- 1. Halten Sie die Taste  $\bigcircled{2}$  im Energiesparmodus solange gedrückt, bis das (F)-Symbol angezeigt wird. Warten Sie zwei Sekunden, bis in der Anzeige Off erscheint. Das Steuergerät befindet sich nun im System-Aus-Modus.
- 2. Drücken Sie die Taste <sup>D</sup>. Eine 1 beginnt als Hinweis auf die Anzahl der Tage, die das Steuergerät ausgeschaltet sein wird, zu blinken. Programmieren Sie die gewünschten Aus-Tage, maximal 99 Tage.
- 3. Die Anzeige zeigt die Anzahl der in der Aus-Periode verbleibenden Tage.
- 4. Zur Unterbrechung der Aus-Periode, drücken Sie die Taste  $\bigcircled{D}$ , um zur Energiesparmodusanzeige zurückzukehren, die Uhrzeit und Wochentag anzeigt.

#### Hunter Quick Check

Diese Schaltkreisdiagnose kann schnell Kurzschlüsse erkennen, die in der Regel durch fehlerhafte Magnetspulen oder durch den Kontakt blanker Masseleiter mit blanken Steueradern verursacht werden. So testen Sie das System mit dem Hunter Quick Check:

- 1. Halten Sie im Energiesparmodus die Tasten  $\mathbb{O}, \mathbb{O}, \mathbb{O}$  und  $\mathbb{O}$  gedrückt.
- 2. In der Anzeige erscheinen alle Segmente. Lassen Sie die Tasten los.
- 3. Drücken Sie die Taste  $\bigoplus$ , um den Quick Check auszulösen.
- 4. Das Steuergerät aktiviert daraufhin jede verfügbare Station für die Dauer 1 Sekunde, bis alle Stationen aktiviert worden sind.

Die verbleibende Lebensdauer der Batterie kann anhand der in der Anzeige dargestellten Batteriestandsanzeige geschätzt werden. Der NODE kann entweder mit einer 9 V Einzelbatterie oder mit zwei 9 V Batterien betrieben werden. Durch den Einsatz von zwei 9 V Batterien wird annähernd die doppelte Lebensdauer einer einzelnen 9 V Batterie erzielt. Die nachfolgende Aufstellung zeigt eine Schätzung der verbleibenden Lebensdauer der Batterie.

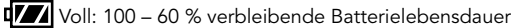

**Mittel: 60 – 25 % verbleibende Batterielebensdauer** 

- Niedrig: 25 0 % verbleibende Batterielebensdauer
- Ersetzen Sie umgehend die Batterie!

# BATTERIESTANDSANZEIGE STEUERGERÄT ZURÜCKSETZEN

Durch ein Zurücksetzen des Steuergerätes werden die aktuellen Programmdaten gelöscht und das Steuergerät neu gestartet. Ein in den permanenten Speicher gespeichertes Programm (siehe Seite 12 zum Speichern eines bevorzugten Programms) wird durch ein Zurücksetzen jedoch nicht gelöscht.

- 1. Halten Sie im Energiesparmodus die Tasten  $\bigcirc$ ,  $\bigcirc$  und  $\bigcirc$ gedrückt.
- 2. Nach zwei Sekunden wird der Bildschirm leer. Halten Sie die Tasten  $\bigcirc$ ,  $\bigcirc$  und  $\mathfrak{M}$  weiterhin gedrückt.
- 3. Auf der Anzeige blinkt 12:00. Lassen Sie die Tasten los.
- 4. Die Anzeige des Steuergerätes zeigt einen Countdown von 10 bis 1 an. Nach abgeschlossenem Reset blinkt dann 12:00 AM. Nun kann das Steuergerät neu programmiert werden.

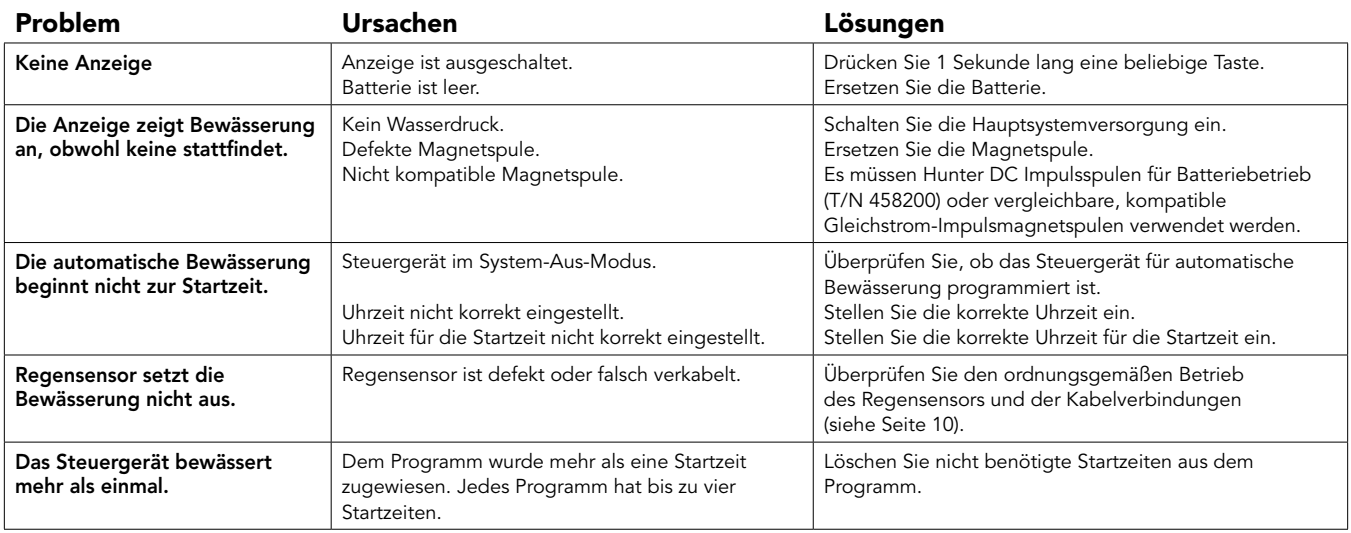

## TECHNISCHE DATEN DEUTSCHEIDEN DEUTSCHEIDEN DEUTSCHEIDEN DEUTSCHEIDEN DEUTSCHEIDEN DEUTSCHEIDEN DEUTSCHEIDEN DEU

Abmessungen: Durchmesser 89 mm, Höhe 64 mm

#### Sensoreingänge: 1

Stromversorgung: 9 V Alkalibatterie (1, oder 2 für erhöhte Betriebsdauer) Aktiviert Gleichstrom-Impulsmagnetspulen mit 9 – 11 V Gleichstrom (Hunter TN 458200)

Betriebstemperatur: -17 ºC bis 60 ºC oder 0 ºF bis 140 ºF

#### Zulassungen

IP68 CE FCC C-Tick